## Midi Notes ZeroOS 7.9.5 on FLX

My aim is to trigger specific playbacks from a cheap(ish) Midi Pad controller. I want the playbacks to fade in and out and I want to be able to choose which PB is triggered from each of the midi pads.

As the cheaper Midi controllers all use USB I needed a USB to Midi interface. Zero 88 do recommend one but I obtained a Kenton USB Host Mk2 from ebay for £87.99 and this works just as well.

I have used both an Akai LPD8 controller and a Korg nanoPAD2 through this interface. Both work perfectly well but it is important to note that both have PC software that you can download from the manufacturer's website that allows you to program the controller and dictate what should be sent when the pad is activated (i.e. it must be able to send Note on/off messages with a note n umber of your choice and, ideally, it should be possible to set the pads to Toggle or Momentary).

You may have trouble using a controller where what each key sends is fixed.

## Configure the desk

First thing to do is to hook up the Midi controller (via the USB to Midi interface if necessary).

Press "Z" then select System Information and then Event Monitor then press a pad on the controller – you might see something like this...

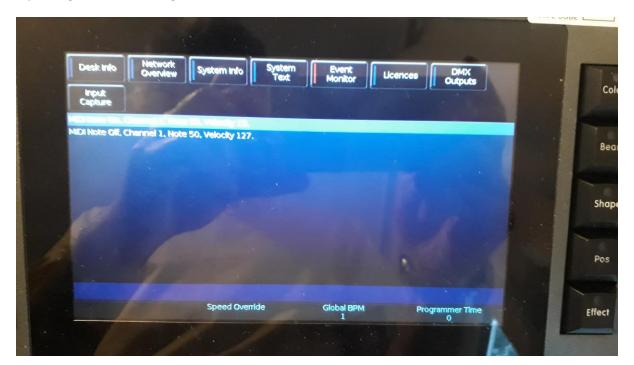

If you do not see the Midi messages then do not despair, you need to configure Midi inputs in any case so press "Z" again and then Setup, scroll down to find and select Triggers on the left hand side of the screen.

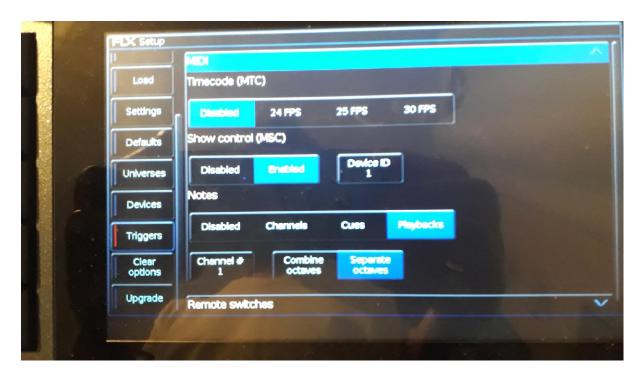

The important things here are...

- 1. As you & I are trying to control Playbacks, Notes must be set to Playbacks (I haven't tried Channels or Cues)
- 2. If I remember rightly, Channel# is set to zero by default and, if you leave it at that, all your notes will trigger the playback one less than the note number so set it to 1. You might want to play with this as an alternative to manually setting note numbers on the controller *let me know how you get on with that if you try it.*
- 3. Very important, select Separate Octaves. If you do not then you will only be able to trigger PBs 1 to 12 and a note number of 13 will go back to PB 1, 14 to PB 2 and so-on. THIS MAY BE THE THING THAT IS GIVING YOU A PROBLEM BY THE WAY.
- 4. I also enabled Show control and set my device ID to match my controller there. Not sure if that is necessary though.

Now try the event display again. If you are still not getting Midi note messages coming through, you should re-check your wiring and switch the desk off and back on. I did hit a situation compiling these notes where I lost the Midi messages altogether and only fixed it by changing pages (scenes) on my Korg controller and coming back to page 1.

## Configure your controller

Having confirmed you are getting Midi messages (hopefully Note On and/or Note Off ones), the next step is to configure your Midi controller.

Connect your controller to your PC and run the manufacturer's software. For the Korg it looks like this...

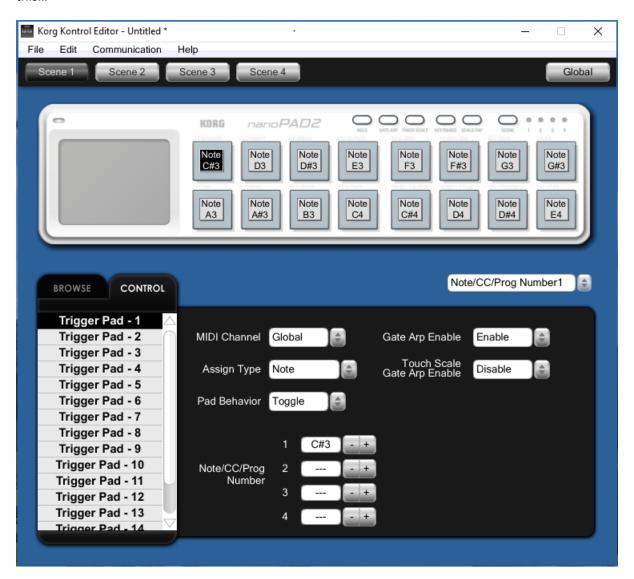

The three important things here are the Assign Type (which should be should be Note), the Pad Behaviour (which should be Toggle –to trigger a playback and leave it running until you touch the pad again - or Momentary – to emulate a flash button) and the Pad note (which should be the number of the Playback that you want to trigger – in my case this is the first playback of the 3<sup>rd</sup> page – 49 - and C#3 is note 49 I believe, at least that is what I typed in the box).

The Akai software is similar except here you can choose to display notes as numbers using Note Display Type at the bottom of the screen which is easier for our purposes.

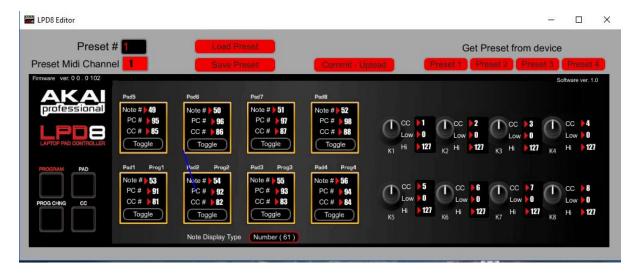

You can see here that I have set the pads to notes 49 to 56 (the playbacks I am interested in) and the pads to Toggle – as before, use Momentary if you want to emulate a flash button.

## Using the controller live

This is where I come undone. As noted above I want my playbacks to fade in and out – I don't mind if this is at a fixed speed set globally somewhere (although I would prefer it to be either the playback or the cue fade time). I would additionally like playbacks that I trigger to replace any previously triggered and then revert to the previously triggered PB when I send the note off message (i.e I would like them to operate rather like UDKs).

All this is so that I can set up a number of colour patterns in my LEDs that I can switch to quickly without using the programmer. I have tried various things but I haven't come up with the "perfect" solution as yet. Perhaps you could let me know what it is you are planning to use notes for and maybe we can pool our successes and failures.